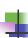

# E-rate 2024 Workshop 3: PIA Review, Form 486, and Invoicing

Massachusetts Board of Library Commissioners April 25, 2024

1

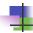

#### Before We Start...

- Slides/Updates:
  - Accurate to the best of our knowledge as of 4/24/2024) but...expect more changes
- Most updates are in SLD's News Brief issued generally monthly
  - Subscribe or view online on SLD web site (https://www.usac.org/e-rate/learn/news-brief/)
- Basic training videos available online at in USAC's Learn page at https://www.usac.org/e-rate/learn/

© 2024 EdTech Strategies, LLC

2

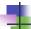

#### Before We Start...

- Questions are welcome!
  - Goal to is make session as useful as possible to you
  - Please save your questions until the end of the presentation
  - Please try to note slide #'s if you have a question about them
  - Q&A at end of session for as long as you need it

© 2024 EdTech Strategies, LLC

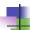

#### Quick Webinar Preview

- Quick Program Overview
- PIA Review
- Form 486
- Invoicing
- Common Issues and Remedies
- ECF Update/Reminder

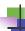

### Quick Program Overview

5

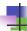

#### **Application Steps and Deadlines**

- E-rate requires annual applications
- Funding years mostly don't overlap, but application processes do
- Important to remember where you are in the process for each funding year

© 2024 EdTech Strategies, LLC

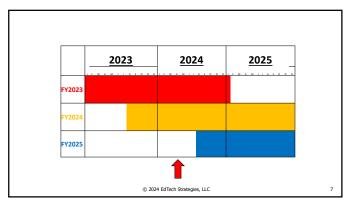

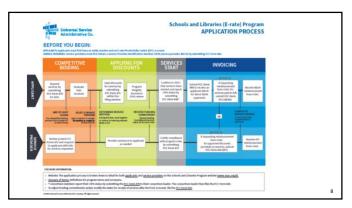

8

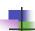

#### **Application Steps and Deadlines**

- Dates are somewhat flexible (but deadlines are not)
- Procurement/competitive bidding: Fall and early Winter prior to the Funding Year (includes Form 470)
- Contract Award and Form 471: ~Jan Mar prior to the Funding Year
- PIA Review: ~Spring prior to/Summer of Funding Year
- Form 486: ~Summer/early Fall of Funding Year
- Invoicing: either during or ~Summer/Fall after Funding Year

© 2024 EdTech Strategies, LLC

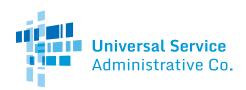

# Schools and Libraries (E-Rate) Program APPLICATION PROCESS

#### **BEFORE YOU BEGIN:**

APPLICANTS: Applicants must first have an entity number and an E-Rate Productivity Center (EPC) account.

SERVICE PROVIDERS: Service providers must first obtain a Service Provider Identification Number (SPIN /service provider 498 ID) by submitting FCC Form 498.

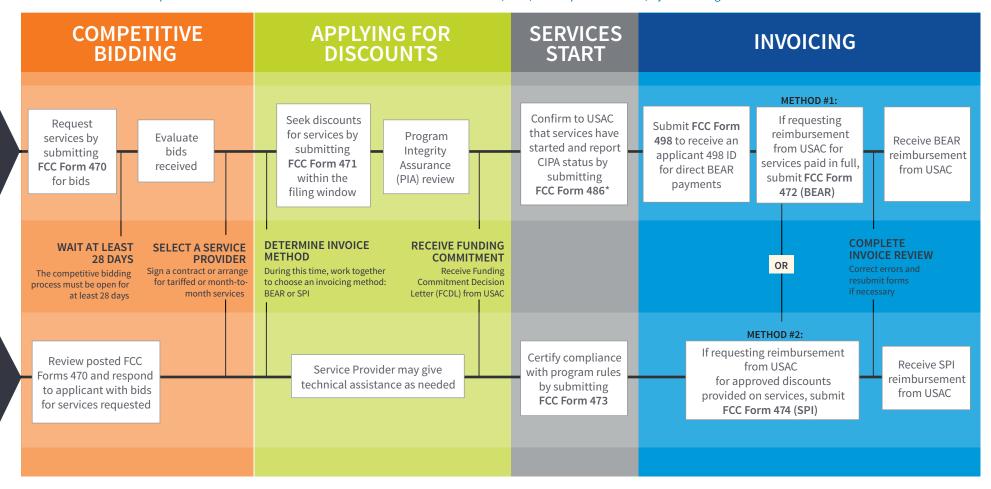

#### FOR MORE INFORMATION:

- Website: The application process is broken down in detail for both <u>applicants</u> and <u>service providers</u> on the Schools and Libraries Program website (<u>www.usac.org/sl</u>).
- Glossary of Terms: Definitions for program terms and acronyms.
- \*Consortium members report their CIPA status by submitting the FCC Form 479 to their consortium leader. The consortium leader then files the FCC Form 486.
- To adjust funding commitments and/or modify the dates for receipt of services after the FCDL is issued, file the FCC Form 500.

## Application Steps and Deadlines: PIA Review

#### Program Integrity Assurance (PIA) review takes place after the Form 471 has been filed

- Goal is to review and process Form 471 in order to make award
- PIA review can happen immediately after filing or months after filing, can be intensive or no questions at all
- Critical to monitor e-mail or EPC to know when questions are posed (and be sure they're not missed) due to strict deadlines

© 2024 EdTech Strategies, LLC

10

10

# Application Steps and Deadlines: Form 486

- Form 486 filed within 120 days of start of service or 120 days of receipt of Funding Commitment Decision Letter, whichever is later
  - Filing late will progressively cost you funding
- Allows invoicing to start and includes CIPA certification

© 2024 EdTech Strategies, LLC

11

11

# Application Steps and Deadlines: Invoicing

- Invoicing can take place during or immediately after Funding Year
  - Must be completed in a timely fashion or you forfeit the funding
- Can be done by vendor or applicant
- Invoicing (and invoicing review) now happens in EPC... (sort of)

© 2024 EdTech Strategies, LLC

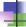

#### Application Steps and Deadlines: Audits

- Audits typically take place after the fact
- Many different kinds of audits with different levels of
  - Critical to keep all your documentation to demonstrate compliance

© 2024 EdTech Strategies, LLC

13

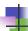

#### E-rate Program: Different Roles

- Role of Consultants
  - Your consultants can:
    - Help you with your application, including filing
    - Answer PIA review questions for you
    - Assist you with every step
  - Your consultants should not:
    - Conduct your procurement or evaluation
    - File applications without your active input
    - Undertake actions without your knowledge and assent

14

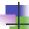

#### E-rate Program: Different Roles

- Roles of Library Staff
  - E-rate cuts across three main areas of responsibility:
    - Technology
    - Business/Financial/Operations
    - Executive
  - Different libraries divide responsibilities differently
    - Critical to keep all levels involved/informed

© 2024 EdTech Strategies, LLC

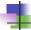

### E-rate Program: EPC

- E-rate Productivity Center
  - portal.usac.org
  - Everyone involved in your E-rate process should have an
    - Account setup is a somewhat unusual multistep process
    - Can work with you individually

© 2024 EdTech Strategies, LLC

16

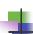

#### **PIA Review**

17

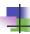

#### **PIA Review**

- Program Integrity Assurance review designed to ensure compliance with program rules
- All PIA review is done through EPC
  - Notification should come via email with a link to go directly to the PIA question area
    - Good to check EPC regularly just in case
  - Questions/responses all in EPC

© 2024 EdTech Strategies, LLC

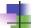

#### PIA Review

- PIA review varies widely
  - Some applications get no questions at all while others get many
  - Questions can be extremely general or extremely specific
  - Goal is to ensure compliance with program rules -- it's important to understand the rules behind the questions since the questions are often misleading
  - Can be used to make allowable corrections to the forms

© 2024 EdTech Strategies, LLC

19

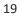

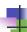

#### **PIA Review**

- PIA review varies widely (cont'd)
- All questions are on a timer (typically 15 days)
  - Some follow up questions have drastically shorter timers
  - Critical to answer questions before timer runs out
  - Can always request extensions
- Generally unanswered questions result in applications being denied
- Libraries CAN work with vendors to answer the questions

© 2024 EdTech Strategies, LLC

20

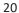

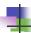

#### **PIA Review**

- Three ways to check for PIA questions:
  - Easy Way: follow link in email
  - Less Easy Way:
    - Log into EPC
    - Select "Form 471" for the "Type" and "2024" for the Funding Year under "Pending Inquiries"
    - Click "Apply Filters"
    - If there are any requests, they will show in the list between "Pending Inquiries" and "Notifications"
    - and "Notifications"

      Click on the "Inquiry Name"

© 2024 EdTech Strategies, LLC

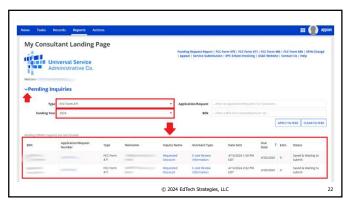

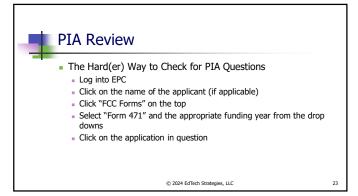

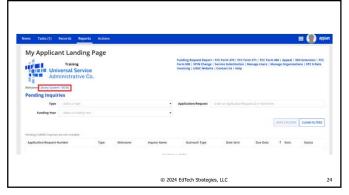

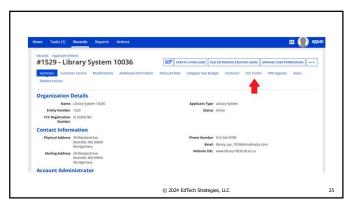

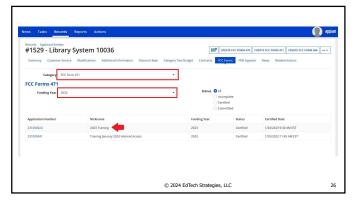

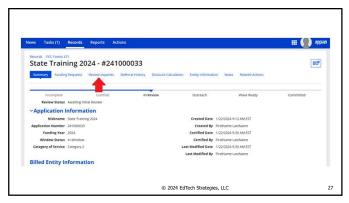

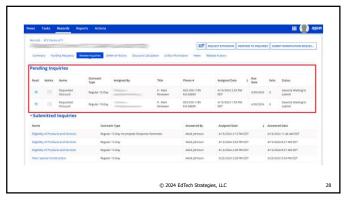

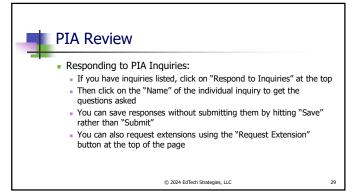

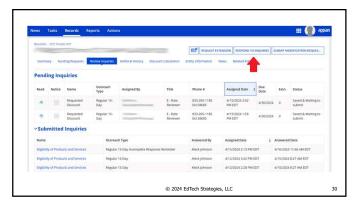

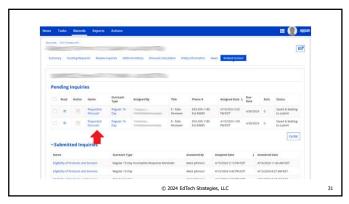

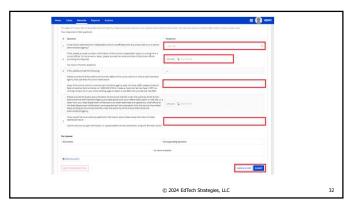

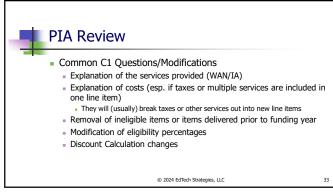

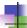

#### PIA Review

- Common C2 Questions/Modifications
  - C2 Budget allocation
  - Square footage
  - Explanation of Costs (even if in contract) make, model, quantity
  - Modification of eligibility percentages
  - Modification of type of service (IC, BMIC)
  - Modification of the classification (switch/transceiver/module)
  - Discount Calculation

© 2024 EdTech Strategies, LLC

24

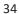

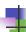

#### Common PIA Review Issues

- Failure of applicant to respond to PIA inquiries
- Failure of PIA reviewer to understand applicant responses
- PIA incorrectly modifies applications
  - Changing category of service
  - Changing quantities/amounts
  - $\ldots$  often changed with just a notification and minimal time to respond

© 2024 EdTech Strategies, LLC

35

35

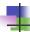

#### **PIA Review Gotchas**

- Be sure to answer all PIA questions
  - Even the "if yes, then..." when your answer is "no."
- Be sure to submit your PIA response (bottom right)
- Request extension if you need it
- Email erate@mblc.state.ma.us or your coordinator (me or Kate) for help if you are unclear on what is being requested
  - Questions often poorly worded, so make sure you understand the real question behind the question!

© 2024 EdTech Strategies, LLC

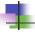

#### Post PIA Review

- USAC will issue the Form 471 Funding Commitment Decision Letter (FCDL)
  - In order to get the details, needs to the "generated" within EPC by the user
    - Will then be linked in "News" and under "Notifications"
    - Two parts announcement (PDF) and spreadsheet (XLS)
    - Keep these for your records!
  - If everything is correct, applicant can file the Form
  - If errors, appeal to USAC within 60 days

© 2024 EdTech Strategies, LLC

37

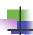

#### Form 486

38

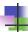

#### Form 486

- Form 486 is available in EPC from:
  - Landing Page (at top right, either at top level or under drop down)
  - under "Related Actions" and "Create FCC Form 486" from within Applicant profile page
- What Form 486 Does:
  - Confirms receipt of services
  - Confirms compliance with CIPA
  - Allows invoices to be filed © 2024 EdTech Strategies, LLC

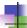

#### 486 Sidebar: Understanding CIPA

- When does CIPA apply?
  - When library-owned computers access E-rate supported services or equipment, the library-owned computers must be CIPA compliant
- Components of CIPA:
  - Internet Safety Policy
  - Technology Protection Measure
  - Public Notice and Hearing (or Meeting)

© 2024 EdTech Strategies, LLC

40

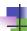

#### 486 Sidebar: Understanding CIPA

- Internet Safety Policy must address:
  - Access by minors to inappropriate content
  - Safety and security of minors when using email, chat rooms, etc.
  - Unauthorized access hacking, etc. by minors
  - Unauthorized disclosure, use, and dissemination of personal information by minors
  - Measures designed to restrict minors' access to material deemed harmful to minors (filter)

41

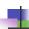

#### 486 Sidebar: Understanding CIPA

- Technology Protection Measure
  - Must be installed and active
  - No requirements about restrictiveness or effectiveness beyond "restrict minors' access to material deemed harmful
  - Applies to "its computers" (library computers)
  - Does not apply to library user-owned computers

© 2024 EdTech Strategies, LLC

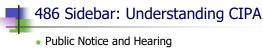

- - Library must have a meeting open to the public to discuss the Internet Safety Policy and Technology Protection Measure
  - Must be some form of public advertisement of the meeting
    - Typically website or local paper
  - Must be some record of the meeting
    - Typically minutes or other notes

© 2024 EdTech Strategies, LLC

43

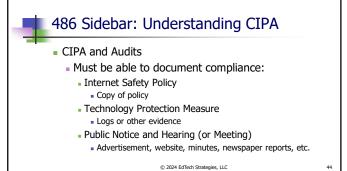

44

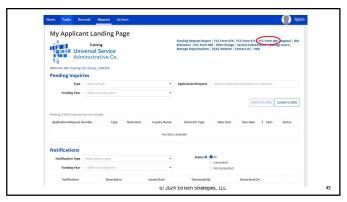

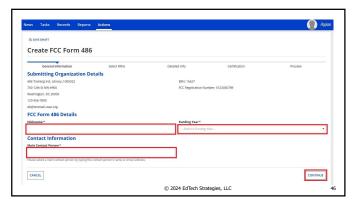

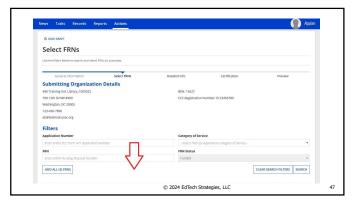

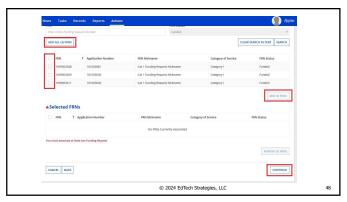

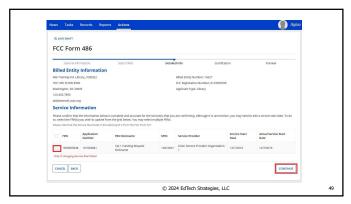

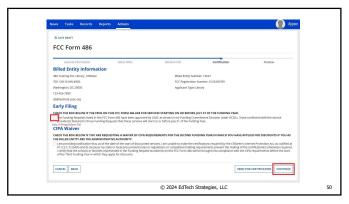

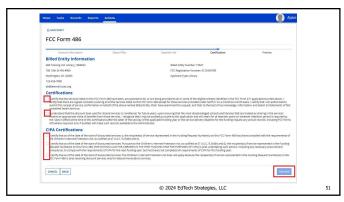

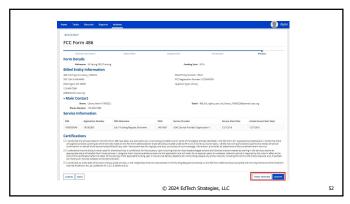

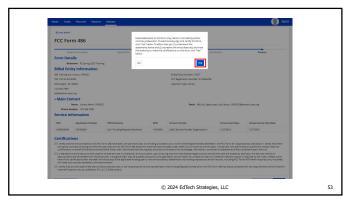

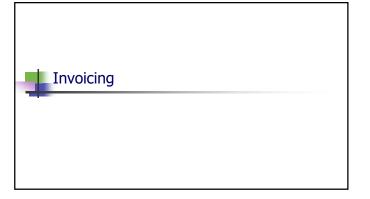

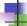

#### Invoicing: The Choice is Yours

- Invoicing mode: BEAR or SPI?
  - Applicants determine
    - Technically must indicate prior to filing 471
    - Best practice: indicate in the Form 470 and/or RFP
  - Different implications based on invoicing mode
    - Who is responsible for:
      - Documentation?
    - Accuracy?
  - All charges for FRN must have same invoicing mode

© 2024 EdTech Strategies, LLC

55

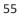

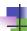

#### **BEAR System Update**

- BEAR is now available within the EPC portal (sort of)
  - No longer need separate authentication and login for BEAR
  - Not integrated in terms of look and feel or location
  - New BEAR requires users to have the appropriate permissions within EPC

© 2024 EdTech Strategies, LLC

56

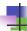

#### Rights Changes in EPC

- In order to access the new BEAR, users must be given the appropriate permissions in EPC
- Only "account administrator" has the rights to assign permissions for users at a library

© 2024 EdTech Strategies, LLC

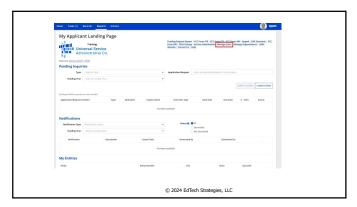

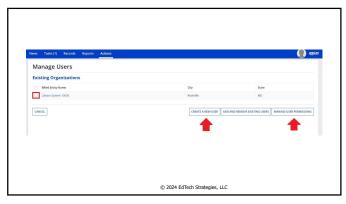

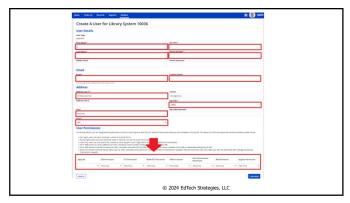

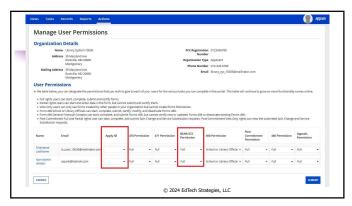

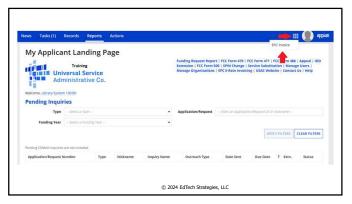

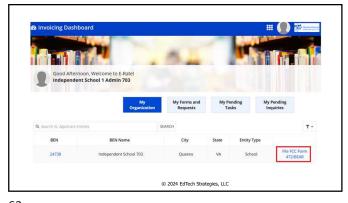

| FCC Form 472                     |                                     |         |                               |
|----------------------------------|-------------------------------------|---------|-------------------------------|
| FCC FOITH 4/2                    |                                     |         |                               |
|                                  |                                     |         | OMB Number 3060-0856 Form 43  |
| Basic Information                | Invoice Line Item Summary           | Preview | Certify Form 472              |
| Independent School               | 703 (BEN: 24738)                    |         |                               |
| <b>Billed Entity Informat</b>    | ion                                 |         |                               |
| Independent School 703           | Billed Entity Number: 24738         |         | Applicant FCC Form 498 ID: *  |
| 1112 East Ave                    | FCC Registration Number: 2234567890 | ř.      | Please select an PCC Form 488 |
| Queens, VA 14634                 | Applicant Type: School              |         |                               |
| 111-111-1112                     |                                     |         |                               |
| Invoice Nickname                 |                                     |         |                               |
| Please enter an invoice nickname | here:*                              |         |                               |
|                                  |                                     |         | 095                           |
| Contact Information              |                                     |         |                               |
| Are you the main contact person? |                                     |         |                               |
| YES NO                           |                                     |         |                               |
| DISCARD FORM                     |                                     |         | SAVE & CONTINUE               |
|                                  | 0.2024 547: 4: 6                    |         |                               |
|                                  | © 2024 EdTech S                     |         |                               |

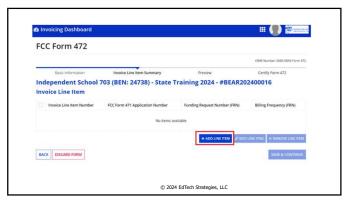

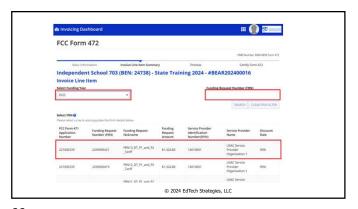

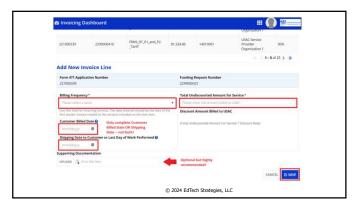

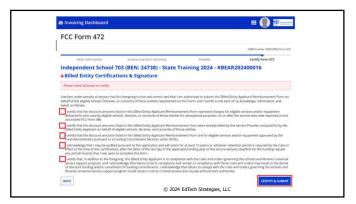

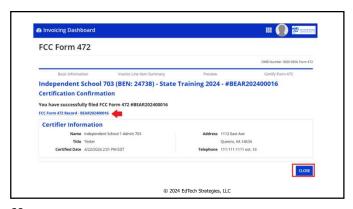

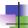

#### Invoicing: SPI Forms

- SPIs are filed by the service provider
  - Must be filed after service provider has invoiced applicant for discounted amount
  - Applicants never see SPIs cannot verify accuracy of invoices
  - ... but may be responsible in an audit for SP errors

© 2024 EdTech Strategies, LLC

70

#### **Invoicing Deadlines**

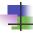

- Invoice deadlines
- Generally 120 days after last date to receive service
  - For FY2023 Category 1 deadline is: 10/28/2024
  - For FY2023 Category 2: usually latest is 1/28/2025 (but depends on contract could be earlier!)
  - No more pandemic automatic extensions
- Invoice deadline can be extended...
  - $\ldots$  but extension  $\underline{\textbf{must}}$  be requested before deadline

71

#### Invoice Deadline Extension Request (IDER)

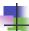

- FY2015 and prior can be filed in BEAR portal
- FY2016 onwards requires EPC account with appropriate rights
  - In EPC, log in and click on your entity name...

© 2024 EdTech Strategies, LLC

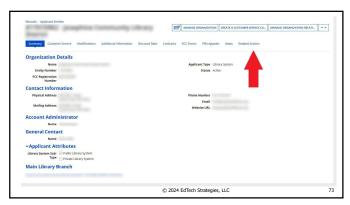

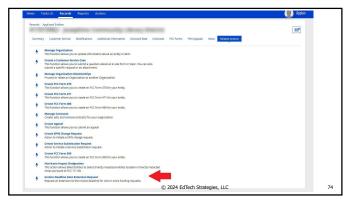

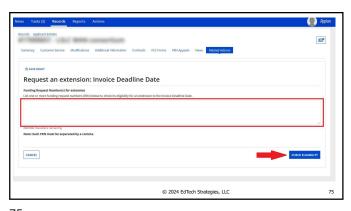

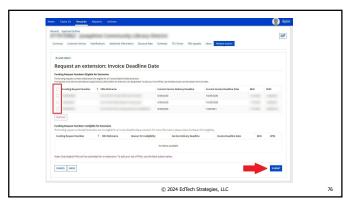

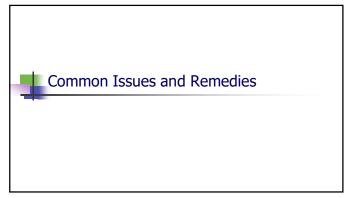

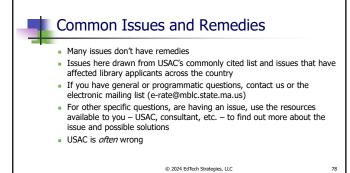

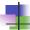

#### Common Issues: Procurement

- Failure to list the proper Form 470
  - Remedy: change the Form 470 to the correct one
- Failure to do appropriate competitive bidding
  - Remedy: provide documentation showing proper procurement was done, or restart procurement/competitive bidding process (if there is time)
- Remember, procurement issues are the hardest ones to fix

© 2024 EdTech Strategies, LLC

79

79

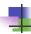

#### Common Issues: Application Review

- Unable to reach/no response from applicant during PIA review
  - Remedy: ensure that contact info on application is valid, list applicant on forms as contact, and include alternative contact info
- Category 2 Budget Exceeded
  - Remedy: work with reviewer to remove Category 2 items until the total prediscount amount of the funding request is below the C2 budget. Make sure your vendor is also aware if doing SPI invoices!
- Funding Commitment reduced due to ineligible services
  - Remedy: ensure that all ineligible services are cost allocated out of the funding requests prior to filing Form 471. Appeal if USAC data is incorrect
- Funding commitment reduced due to missing documentation
  - Remedy: supply the requested documentation

© 2024 EdTech Strategies, LLC

80

80

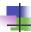

#### Common Issues: Application Review

- Services delivered outside funding year
  - Remedy: ensure services are delivered during eligible funding year period. If necessary, appeal to USAC
- Ineligible entities removed
  - Remedy: ensure that ineligible entities are cost allocated from the application. If entities are actually eligible, appeal to USAC
- No invoice filed or invoice filed late
  - Remedy: ensure invoice is filed prior to deadline, deadline extension is requested, and/or appeal to USAC
- Missing information in profile
  - Remedy: update profile information (address, sq. footage, locale code)

© 2024 EdTech Strategies, LLC

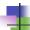

### Final Thoughts

- Watch the e-rate@mblc.state.ma.us list and Newsbrief for updates and clarifications
- Sketch out your timelines and make any necessary changes vis-à-vis invoicing
- Don't be afraid to ask questions!

  Ask us on e-rate@mblc.state.ma.us we love your questions!

  CSB: 888-203-8100 or in EPC (under Actions "select", "Contact Us" to get answers from USAC)
- Make sure you stay in control of and monitor your applications
- Take advantage of E-rate if it can help you!

Copyright 2023 EdTech Strategies, LLC

82

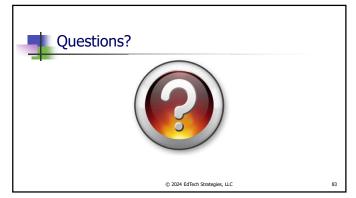